# **Comment transformer mon site en appli ?**

Ajouter un raccourci à l'écran d'accueil

## **Prérequis**

Avoir finalisé la configuration d'Amapress et du site.

#### **Objectif**

Pour les amapiens équipés de smartphones, cela permet d'avoir un raccourci depuis son smartphone vers un site optimisé ce qui permet un chargement plus rapide.

Le site est affiché sans le contexte de l'interface du navigateur : format plein écran, cela permet une meilleurs lisibilité:

## **Configuration Admin**

Retrouvez les réglages PWA dans l' ►**Etat d'Amapress, section 3/ Configuration**.

Activez les plugin

- ►PWA
- ►Autoptimize

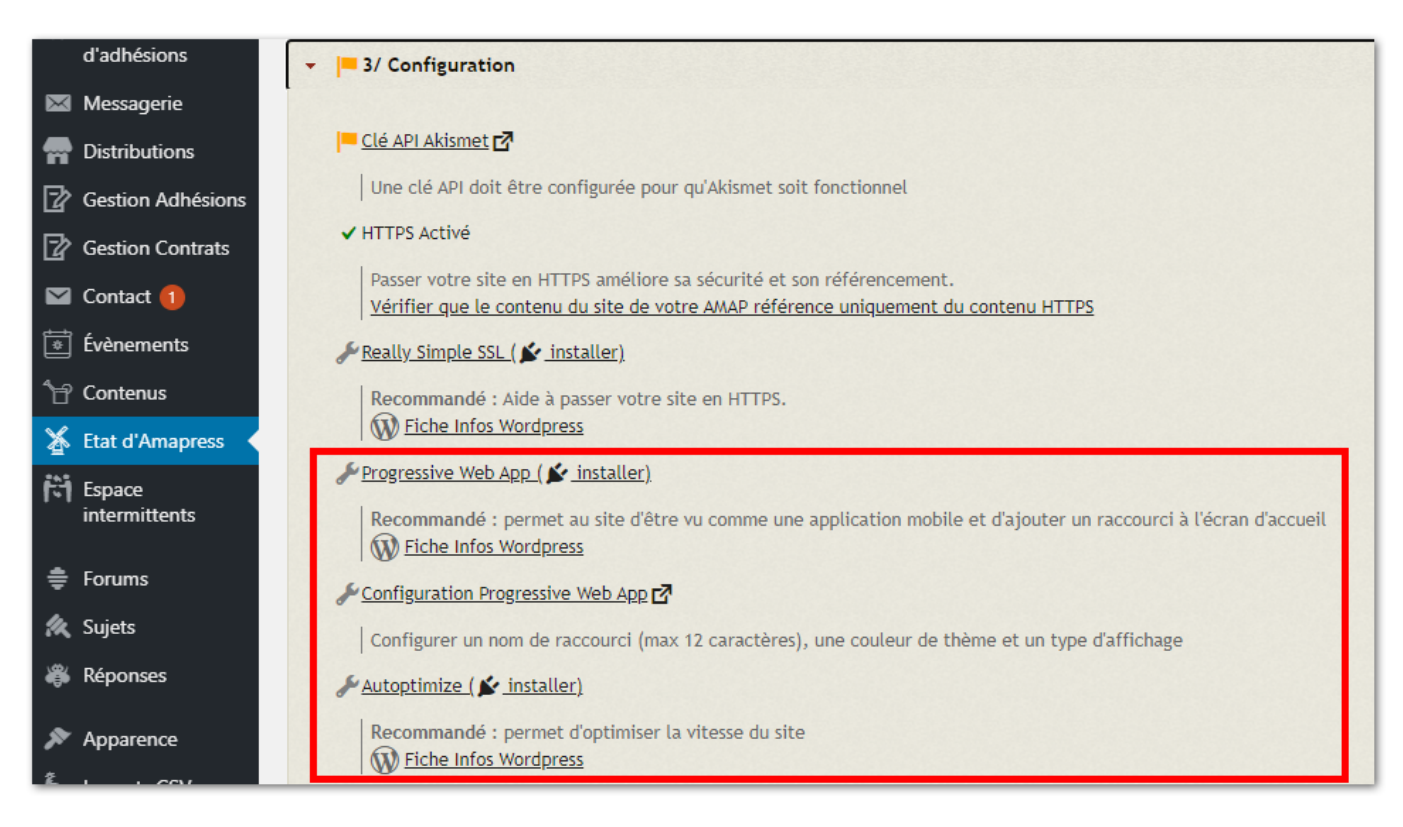

#### Configurez PWA

Donnez un nom court à l'appli de votre site et choisissez les paramètres qui vous conviennent.

Vous pouvez laisser la configuration par défaut et ►**Enregistrer**

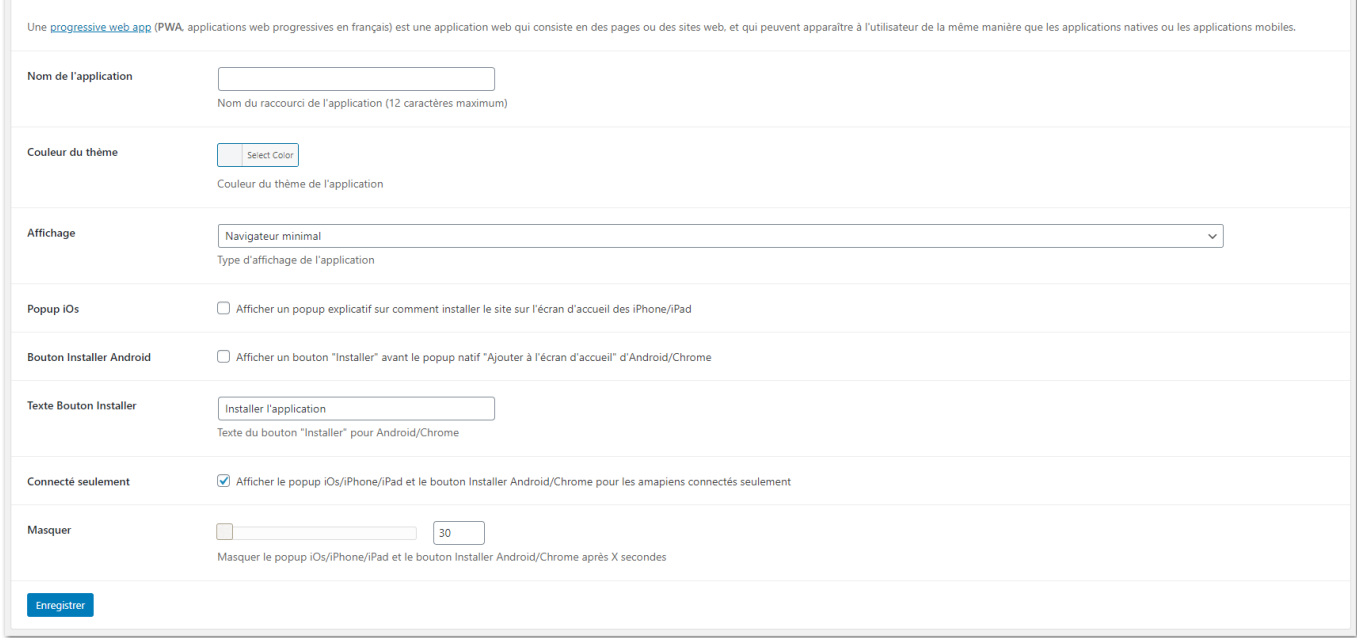

#### Configurez Autoptimize

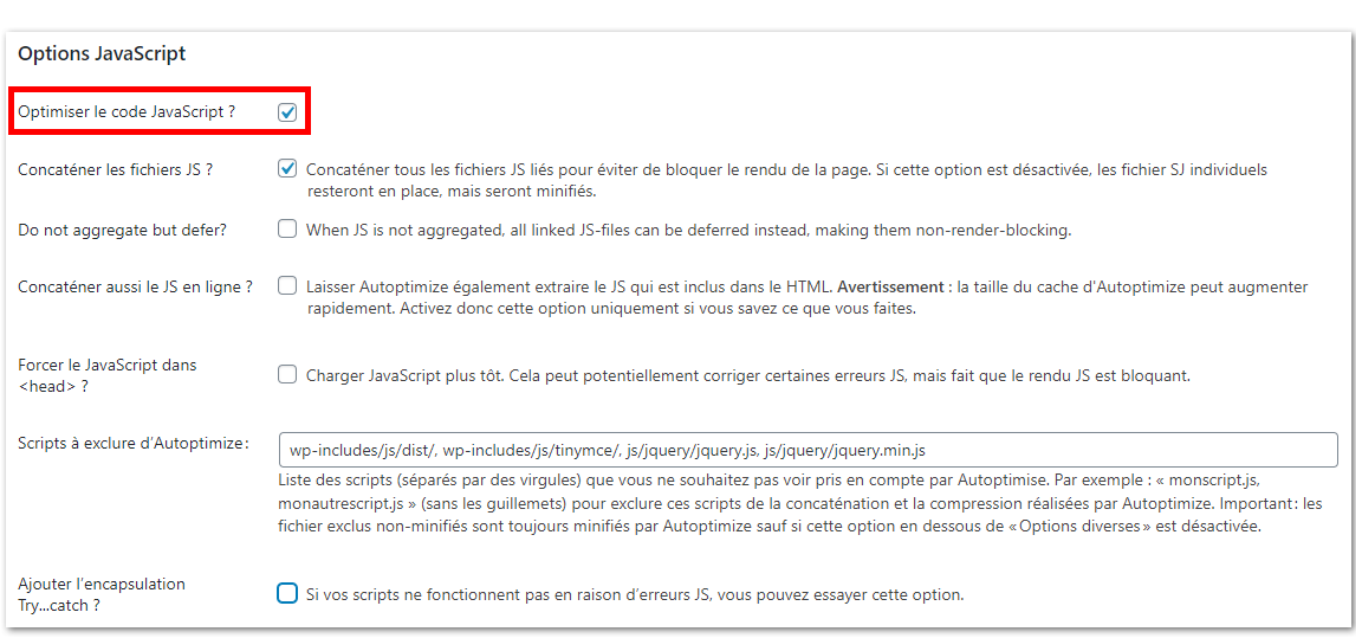

**Puis dans Tableau de bord>Réglages>Options d'Autoptimize Optimisez le code Javascript :**

**Optimiser le code HTML ? Enregistrer les modifications et vider le cache**

From: <https://wiki.amapress.fr/>- **Documentation en ligne d'Amapress**

Permanent link: **<https://wiki.amapress.fr/admin/pwa?rev=1608281540>**

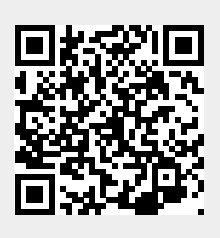

Last update: **2020/12/18 09:52**